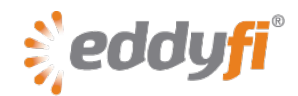

# **Magnifi 3.4R14 Release Notes**

### **System Requirements**

- Supported operating system: Windows® 7 (32-bit and 64-bit editions) Although *Magnifi* has yet to be tested with Windows 8, it should run on this operating system without any problems.
- Processor: Core i5 or better (or equivalent)
- Memory: 4 GB (recommended: 8 GB)
- Minimum disk space: 500 GB
- Recommended network: Built-in network card (USB-to-network adapter also acceptable)
- Display: 13 in or larger (recommended: 15 in) For extensive analysis purposes, we recommend using an additional external monitor, 22 in or larger with a minimum resolution of 1920 × 1080 pixels.
- Minimum resolution: 1366 × 768 pixels

#### **Firmware**

Included with this release of *Magnifi*, comes the following firmware:

#### **Ectane® 2**

• Version: 1.6R2

If you are currently using *Magnifi* 3.4R12 or later, you do not need to update your instrument firmware.

#### **Ectane**

- Version: 1.1D1T29
- Update your firmware the first time you connect to the **Ectane**
- Features and improvements in this firmware:
	- o Improved data acquisition speed when the acquisition clock is supplied by an encoder.

#### **New Features and Improvements**

- Integrated full Ectane 2 SDK
- Export a single probe from the probe database
- Updated user's guide
- New Eddyfi MFL probe setups in the *..Magnifi\Setup\Ectane Tube\* folder

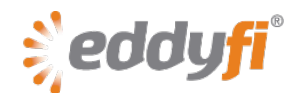

# **Modifications to Existing Features**

None in this version.

## **Dropped Features**

None in the version

# **Resolved Issues**

- Missing green cursor in strip chart when using PP measurement button in Lissajous view
- Incorrect **Requested** acquisition rate in **Scan Parameters** when using US customary units (imperial) and an encoder as sampling clock
- Removed limitation error message that could appear when switching between RFT setups while Ectane is connected

# **Known Issues, Limitations, and Restrictions**

• Invalid setup using the wizard to create an electromagnetic testing technique (surface ECT or tube ECT, RFT, NFT, or MFL) after using the wizard to create an IRIS setup. **Workaround**

Before using the wizard to create a new electromagnetic testing setup, load a default *Ectane* **2** or *Ectane* setup (on the **File** menu, point to **New**, and the click **Ectane Setup**).

• Occasional erroneous acquisition resolution when moving from internal clock-based acquisition to encoder-based acquisition.

#### **Workaround**

Modify the scan axis, select the encoder, go back to the normal scan axis, and then reselect the encoder.

• Cursor permanently in scaling mode and *Magnifi* freeze at center mouse button click in Code view.